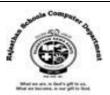

## **Lesson- 4 – Scratch -Programming**

## **Textual Exercises**

| A. Tick the correct answer :-  1. Scratch project are made up of objects called |                                                                           |                                                    |                                                              |            |
|---------------------------------------------------------------------------------|---------------------------------------------------------------------------|----------------------------------------------------|--------------------------------------------------------------|------------|
| 1.                                                                              |                                                                           |                                                    |                                                              |            |
|                                                                                 | a) <u>Sprites</u>                                                         | b) Scripts                                         | c) Blocks                                                    |            |
| 2. Snapping the blocks together into stacks is called                           |                                                                           |                                                    |                                                              |            |
|                                                                                 | a) Costume                                                                | b) Stage                                           | c) <u>Script</u>                                             |            |
| 3block will make the cat's legs move, which will appear like it is running.     |                                                                           |                                                    |                                                              |            |
|                                                                                 | a) Next Costume                                                           | b) Stage                                           | c) Script                                                    |            |
| 4 Sprite button is used to create a new Sprite.                                 |                                                                           |                                                    |                                                              |            |
|                                                                                 | a) Draw New                                                               | b) <b><u>Paint New</u></b>                         | c) Select New                                                |            |
| 5. Theblock runs the script continuously until the stop button is pressed.      |                                                                           |                                                    |                                                              |            |
|                                                                                 | a) Motion                                                                 | b) Looks                                           | c <u>) Forever</u>                                           |            |
|                                                                                 |                                                                           |                                                    |                                                              |            |
| B. Write 'T' for True and 'F' for False statements.                             |                                                                           |                                                    |                                                              |            |
| 1.                                                                              | A Script is a small character                                             | that performs actions                              | on the Stage.                                                | [F]        |
| 2.                                                                              | You can change how a sprit                                                | e looks by giving it a di                          | fferent costume.                                             | [T]        |
| 3.                                                                              | The stage of scratch window                                               | w is 580 units wide and                            | l 380 units high.                                            | [F]        |
| 4.                                                                              | . The Get surprise sprite button randomly selects one sprite from the new |                                                    |                                                              |            |
|                                                                                 |                                                                           |                                                    |                                                              |            |
|                                                                                 | sprite library.                                                           |                                                    |                                                              | [T]        |
| 5.                                                                              | sprite library. You can work with more th                                 | an one sprite on the st                            | age at one time.                                             | [T]<br>[T] |
|                                                                                 | You can work with more th                                                 | an one sprite on the st                            | age at one time.                                             |            |
|                                                                                 |                                                                           | an one sprite on the st                            | age at one time.                                             |            |
|                                                                                 | You can work with more th                                                 |                                                    |                                                              |            |
| C. Fill                                                                         | You can work with more the in the blanks:- Scratch provides four differ   | rent option for adding a                           |                                                              | [T]        |
| <b>C. Fill</b> i                                                                | You can work with more the in the blanks:- Scratch provides four differ   | rent option for adding a<br>upon which sprites are | aprite to your applications.  displayed and interact with or | [T]        |

5. **Green** flag is used to start your main program in scratch window.

## **Extra Notes**

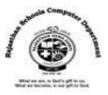

## Answer in one word :-

1. Which option use for to create new background?

**Ans:Paint Editor** 

2. Which block change the sprite and background appearance?

**Ans: Looks Blocks** 

3. Which block is used to draw shapes using different colors and pen sizes?

**Ans: Pen Blocks** 

4. What is a simple fun-based programming language designed at MIT?

Ans: Scratch

5. Which blocks control placement, direction, rotation, and movement?

**Ans: Motion Blocks** 

6. Which object is used to perform different actions?

Ans: Sprite

7. Which is the place where you pick and drop the blocks to create a script?

**Ans: Script Area** 

8. Which flag is used to start your main program in scratch window?

Ans: Green Flag

9. Which button located just below the stage?

Ans: New Sprite

10. What is a set of repeatable instructions that you can store up to carry out later?

Ans: Program

11. Which block runs the script continuously?

**Ans: Forever Block** 

12. Which button is used to stop the project ant time?

**Ans: Stop Button.** 

13. Which block is a control block that will always check the condition.

Ans: Forever block